# **CENTRO PAULA SOUZA**

**ETEC PROF. MASSUYUKI KAWANO Ensino Médio com Habilitação Profissional de Técnico em Desenvolvimento de Sistemas**

**Claudinei de Souza Junior Filipe Inácio Garcia Silva Gabriel Augusto Ferreira Marin Leandro Ferreira de Araujo Teixeira Otavio Pereira Grinaldi**

**UNO – Automação Residencial**

**Tupã 2022**

**Claudinei de Souza Junior Filipe Inacio Garcia Silva Gabriel Augusto Ferreira Marin Leandro Ferreira de Araujo Teixeira Otavio Pereira Grinaldi**

# **UNO – Automação Residencial**

Trabalho de Conclusão de Curso apresentado ao curso Ensino Médio com Habilitação Profissional de Técnico em Desenvolvimento de Sistemas da ETEC Prof. Massuyuki Kawano, orientado pelo Prof. Luis Alexandre Boyago dos Santos como requisito parcial para obtenção do título de Técnico em Desenvolvimento de Sistemas.

**Tupã 2022**

## **Resumo**

**Autores:** Claudinei de Souza Junior, Filipe Inacio Garcia Silva, Gabriel Augusto Ferreira Marin, Leandro Ferreira de Araujo Teixeira, Otavio Pereira Grinaldi.

**Orientador:** Luis Alexandre Boyago dos Santos.

**Resumo:** Um trabalho desenvolvido para o TCC onde usamos um Arduino e uma plataforma chamada tinkercad para testar diversas formas para desenvolver o nosso projeto, começamos tentando pensar em um projeto e concordamos em montar um jogo no Arduino onde começamos a pesquisar como é montado para pegar uma base de como iremos fazer, depois que colocamos os códigos começamos a montar o Arduino no tinkercad para testar, depois que conseguimos montar o projeto, colocamos em pratica depois de algumas tentativas conseguimos colocar para funcionar, usamos um cabo USB pra conectar no computador para testar na pratica e usando uma plataforma chamada Arduino IDE pra colocar o código no arduino

**Palavras chaves:** Arduino, tinkercad, USB, Arduino IDE

## **LISTA DE ABREVIATURAS E SIGLAS**

TCC: Trabalho de Conclusão de Curso;

USB: (*Universal Serial Bus*): Porta Serial Universal;

Arduino IDE (Integrated Development Environment);

# **SUMÁRIO**

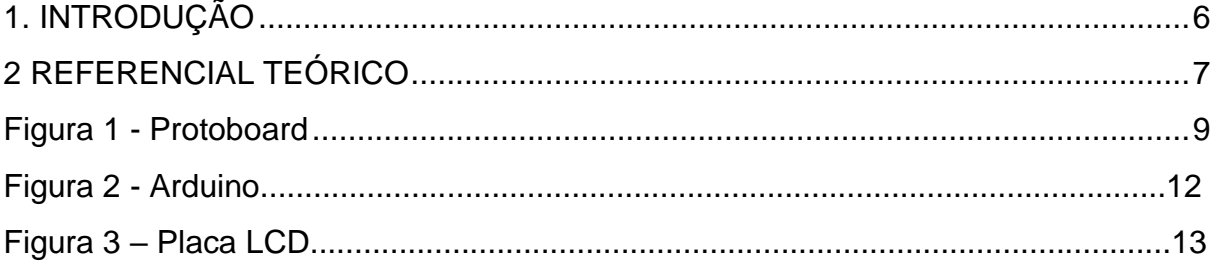

## <span id="page-5-0"></span>**1. INTRODUÇÃO**

Este trabalho de TCC foi desenvolvido com o objetivo de explorar as possibilidades de uso do Arduino e da plataforma Tinkercad em projetos eletrônicos. Nós optamos por criar um jogo no Arduino e, para isso, realizamos pesquisas e estudos sobre como montar e programar o dispositivo. Utilizando o Tinkercad, realizamos testes e ajustes no projeto antes de colocá-lo em prática. Para programar o Arduino, utilizamos a plataforma Arduino IDE e conectamos o dispositivo ao computador por meio de um cabo USB. Com algumas tentativas, conseguimos finalmente colocar o projeto para funcionar e obter resultados satisfatórios. Neste trabalho, vamos apresentar todo o processo de criação do jogo, desde a ideia inicial até a implementação do projeto.

#### <span id="page-6-0"></span>**2 REFERENCIAL TEÓRICO**

Desenvolvido através de um Arduino e um Display 16×2, o Jump Boy é baseado em um esquema de emulação aleatória de conjuntos de dados que por sua vez acaba por criando pequenos obstáculos que devemos desviar no transcorrer do jogo visando acumularmos pontos com o fim de superarmos nossa própria pontuação ou a dos demais membros da família reunidos em um ambiente de descontração.

O Jump Boy é um game desenvolvido com uma quantia extremamente reduzida de componentes e equipamentos que fazem deste projeto o projeto ideal para quem deseja praticar seus dotes eletrônicos e também se divertir um pouco neste dia das crianças.

Como podemos observar, a quantia de componentes utilizadas é extremamente baixa e o esquema de ligação é extremamente simples e prático. Cada componente desenvolve um papel fundamental neste projeto e para facilitar um pouco mais a sua montagem, a pasta de include deste projeto já está inclusa entre as pastas padrões de libraries da empresa Arduino.

De forma simples, o potenciômetro é responsável por realizar a calibração do contraste em nosso display, ou seja, caso a imagem em seu display esteja aparecendo um pouco embaçada ou até mesmo não esteja aparecendo, recomendamos que gire o potenciômetro até encontrar a calibração ideal.

Com uma capacidade gráfica um tanto quanto inferior, o jogo do Jump Boy vem para fazermos nos recordar dos antigos jogos Mario e Zelda que possuíam gráficos hoje considerados de baixa qualidade, mas que no passado eram considerados, uma das coisas mais incríveis tanto para crianças e jovens quanto para adultos, sem contar que eram desenvolvidos através de uma criatividade indiscutível.

#### **3 METODOLOGIA**

Para o desenvolvimento do projeto serão utilizadas diversas ferramentas, componentes e equipamentos, sendo eles:

- 1 Arduino UNO
- 1 Resistores
- 1 Conector de fonte
- 1 Protoboard
- 20 Cabos jumper
- 2 Botão
- 1 Fonte de alimentação
- 1 Refil cola quente
- 1 Caixa de papelão
- Arduino IDE
- Resistor 220 ohms
- 1 Display **LCD 16x2**

O desenvolvimento do projeto teve início a partir de pesquisas no Google em sites especializado na área de eletrônica com Arduino, também foram realizadas pesquisas no Youtube após analise e levantamento de informações e viabilidade para o desenvolvimento do projeto foram levantados orçamentos dos componentes e materiais a ser utilizado, e logo foi realizada a compra deles.

A ferramenta utilizada para o desenvolvimento da programação é o Arduino IDE, que é utilizado tanto para programar próprio Arduino, a mesma, utiliza como base a linguagem de programação C++.

Para fazer os testes práticos foi utilizado uma *protoboard*, que nada mais é uma placa de ensaio com furos (ou orifícios) e conexões condutoras utilizada para a montagem de protótipos e projetos em estado inicial, a grande vantagem da protoboard na montagem de circuitos eletrônicos é a facilidade de inserção de componentes, uma vez que não necessita soldagem.

<span id="page-8-0"></span>Uma placa de ensaio ou matriz de contato (*protoboard* ou *breadboard* em inglês) é uma placa com furos (ou orifícios) e conexões condutoras ultilizada para a montagem de protótipos e projetos em estado inicial. A grande vantagem da placa de ensaio na montagem de circuitos eletrônicos é a facilidade de inserção de componentes, uma vez que não necessita soldagem. As placas variam de 800 furos até 6000 furos, tendo conexões verticais e horizontais. Porém, a sua grande desvantagem é o seu "mau-contato", e muitas vezes a pessoas preferem montar os seus circuitos com muitos fios a usar a protoboard.

|                      | 15.4<br>ы<br>e               | ×           |             |
|----------------------|------------------------------|-------------|-------------|
|                      | ٠                            |             |             |
|                      | ï                            | à           |             |
| ٠                    | s                            | i           |             |
| ٠                    | ٠                            | a           |             |
| ٠                    | ٠                            | X           |             |
| ×                    | ×<br>٠                       | ٠           |             |
| ۰<br>÷               | ×                            | ۱           |             |
| ۰                    |                              |             |             |
| ۰.                   | ٠                            | ٠<br>٠      |             |
| ۰                    | ٠                            | x           |             |
| $\bullet$            | и                            |             |             |
| $\ddot{\phantom{1}}$ | ×                            | н           |             |
|                      | я<br>٠                       | u<br>٠      |             |
|                      | з                            | u<br>٠<br>٠ |             |
| 18.19                | l,                           | ٠<br>×<br>٠ | ٠<br>٠<br>ú |
| į                    | n                            | u<br>٠      | ĸ           |
|                      | н                            | u           |             |
|                      | я                            | u           |             |
| $\cdot$              | и                            | u<br>٠      |             |
| a                    | ы                            | u<br>٠      |             |
|                      | ×                            | ×<br>٠      |             |
|                      | R                            | 26          |             |
|                      | s                            | и<br>٠      |             |
|                      | n                            | л           |             |
|                      |                              | $^{56}$     |             |
|                      | х                            | ٠           |             |
| ٠                    | 75                           | ×<br>٠      | ٠           |
|                      | ×                            | ×           |             |
|                      |                              | 1Í<br>٠     |             |
|                      | ۰                            | и<br>٠      |             |
| ļ                    |                              | x<br>٠      | I           |
|                      | ×                            | u<br>٠      | ۷           |
|                      | 上封旧<br>$-46$<br>$\mathbf{u}$ | ٦<br>٠      |             |

**Figura 1 - Protoboard**

*Fonte: Site FilipeFlop.com*

Arduino é uma **plataforma de prototipagem eletrônica** muito versátil e amplamente utilizada por estudantes, hobbistas e profissionais das mais diversas áreas. O objetivo principal do Arduino é tornar o acesso à prototipagem eletrônica mais fácil, mais barata e flexível. As versões mais simples da palca utilizam um microcontrolador da família Atmel AVR e uma linguagem de programação baseada em C/C++. Com ele é possível criar projetos variados em eletrônica, desde os mais simples até aplicações intermediárias como **Internet das Coisas (IoT)**, **Robôs**, **Sistemas de Automação** Residencial ou Industrial, **Alarmes** e outros.

**Figura 2 - Arduino**

*Fonte: Site FilipeFlop.com* 

**Figura 3 – Placa LCD**

Uma placa controladora é uma peça em um circuito elétrico que interage com um objeto periférico conectando o computador a ele. A conexão pode ser com outras partes do computador, como o controlador de memória, ou com um dispositivo externo, como um mouse, que atua como um controlador periférico para uma operação do dispositivo original.

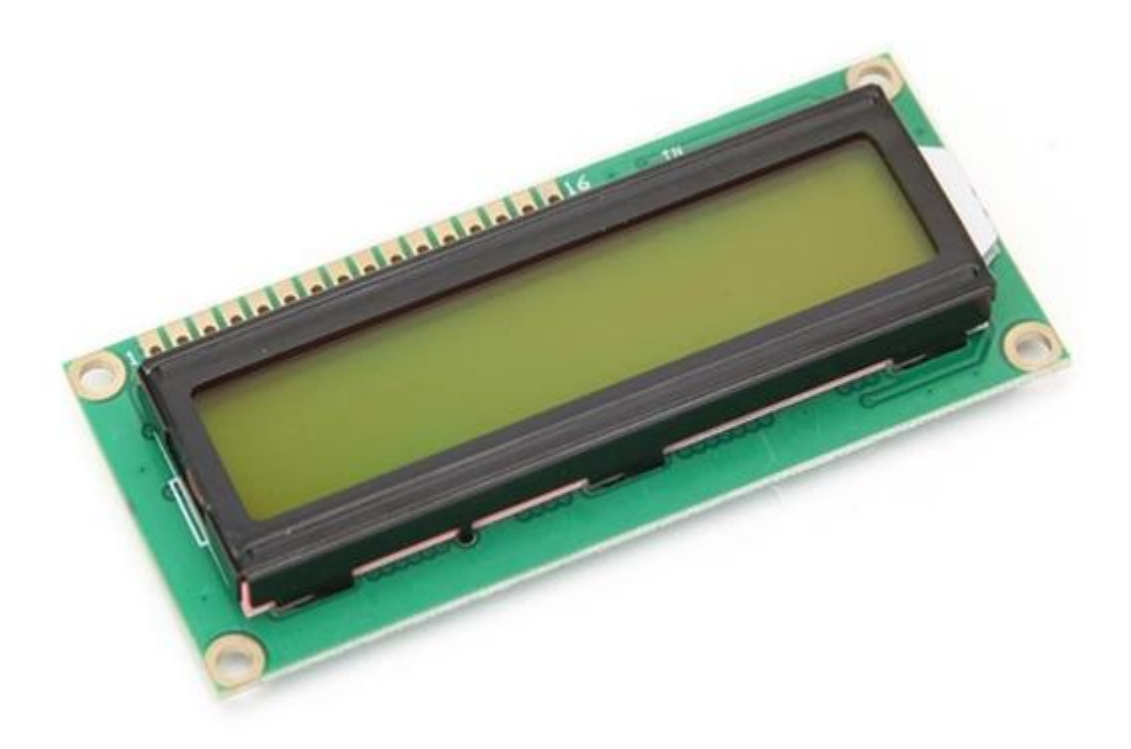

*Fonte: Site FilipeFlop.com* 

#### **3.1 Recursos**

No desenvolvimento do projeto foi dividido as tarefas para cada

integrante do grupo, a escolha foi baseada de acordo com o conhecimento pessoal de cada membro. O tempo total gasto para chegar ao resultado do projeto foi de 6 meses de trabalho.

Materiais utilizados para o desenvolvimento do projeto:

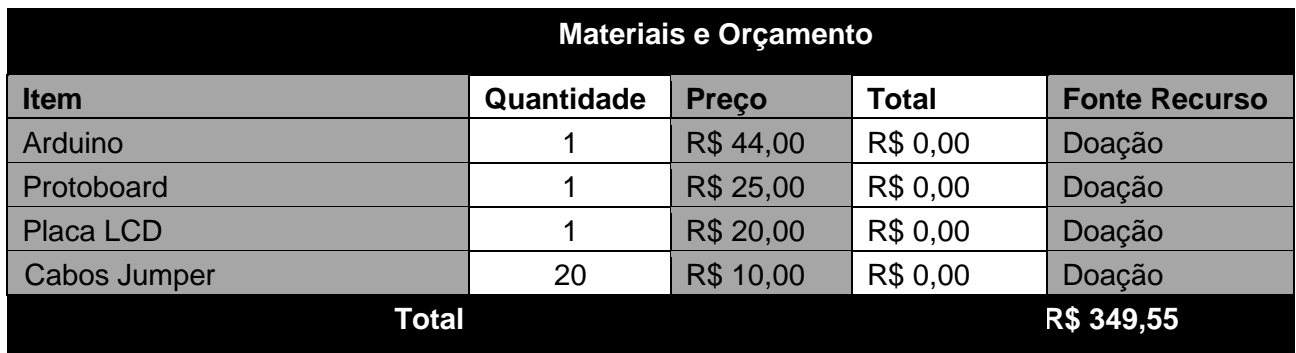

#### **4 RESULTADOS**

O objetivo inicial do projeto foi mostrar o uso das tecnologia de redes

em pro ao usuário doméstico de forma a auxiliar o seu lazer cotidiano, neste caso a alimentação de seu animal de estimação, ele consiste em o usuário (dono do animal) fazer o controle da quantidade e da frequência de alimento ao animal usando um aplicativo web, microcontroladores e internet .

#### **2.2.1. Análise e requisitos do Sistema**

a) Como a empresa se comportaria se esse sistema não fosse implementado?

R: Sem o sistema a empresa teria maior dificuldade em saber das preferências e requisitos vindos por parte do cliente.

b) Quais são os problemas com os processos atuais e como um novo sistema ajudaria a diminuir esses problemas?

R: O principal problema é a dificuldade de interação entre o cliente e a empresa/prestador de serviço, e este sistema tem como intuito facilitar isso.

- c) Que contribuição direta o sistema trará para os objetivos da empresa? R: Maior contato e interação com o cliente, e maior divulgação do seu produto.
- d) As informações podem ser transferidas para outros sistemas e ser recebidas a partir deles?
- R: Sim, poderão ser transferidas de um sistema para outro.
- e) O sistema requer tecnologia que não tenha sido utilizada anteriormente na empresa?

R: Não

f). O que precisa e o que não precisa ser compatível com a empresa?

R: O sistema será desenvolvido para sites WEB, ou seja, a empresa deverá ter compatibilidade.

g) Quem vai usar o sistema?

R: Empresas e prestadores de serviço que buscam divulgar seu produto/serviço e entender as opiniões de clientes, e clientes que buscam produtos ou serviços bem avaliados.

Toda empresa/prestador de serviço, precisa anunciar seus produtos/serviços para o cliente, e a opinião/avaliação do cliente é de extrema importância para o crescimento da empresa. Este software tem a intenção de facilitar e aprimorar as interações e comunicações entre a empresa e o cliente

## **6 CONCLUSÃO**

Após todas as pesquisas e implementações todo o projeto teve seu funcionamento com todo o código funcionando em boa forma a montagem teve umas modificações tanto na montagem quanto no código

Pensamos em melhorar nosso game adicionando uma nova tela e um novo jogo tanto como uma modificação na montagem para melhor funcionamento e diversão do povo

### **REFERÊNCIAS**

THOMSEN, Adilson. O que é Arduino, para que serve e primeiros passos [2022]. https://www.filipeflop.com/blog/o-que-e-arduino Acesso em 05 de agosto 2022.

Por Matheus Gebert Straub. Jogos com Arduino genius snake e jump-boy <https://www.usinainfo.com.br/blog/jogos-com-arduino-genius-snake-e-jump-boy/> Acesso em 08 de agosto 2022.

Projeto completo que pegamos de exemplo [https://www.tinkercad.com/things/7qy3glnqb99-lcd-game](https://www.tinkercad.com/things/7qy3glnqb99-lcd-game-pulo/editel?sharecode=L2VpHc9yJbrjZnvPM74GiDFjdnXXaY7inklLvFBn_IE)[pulo/editel?sharecode=L2VpHc9yJbrjZnvPM74GiDFjdnXXaY7inklLvFBn\\_IE'](https://www.tinkercad.com/things/7qy3glnqb99-lcd-game-pulo/editel?sharecode=L2VpHc9yJbrjZnvPM74GiDFjdnXXaY7inklLvFBn_IE) \ Acesso em 12 de agosto 2022.